# **Native (Delphi) callbacks in .NET (C#) COM assembly**

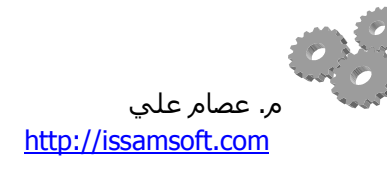

#### **مقدمة**

لنفترض لدينا الحالة التالية:

- تريد كتابة إجراء في بيئة الدوت نت و تجعله متاحاً للغات البرمجة الأصلية (nativ<del>g</del>) مثل دلفي.
- هذا الاجراء يأخذ تابع منادي (callback) كأحد بارامتراته/التابع في هذه الحالة سـيكون مكتوباً بلغة أصلية كدلفي/.
	- \_ تريد اسـتدعاء تابع الدوت نت هذا من برنامج دلفي.

## **قبل البدء**

بداية ما هو التابع المنادي (callback function) وبالمناسبة هذه هي ترجمتي لأنبي لم أجد ترجمة عربية أخرى معتمدة لهذا المصطلح الانكليزي. حسب <u>الويكييديا</u> التابع المنادي هو عبارة عن مرجعية لقطعة من النص المصدري يمرر كمتحول إلى نص مصدري آخر وهي تقنية شائعة جداً في لغات البرمجة الأصلية مثل سبٍ بلس بلس و دلفي أُما في دوت نت فالتقنية الأقرب لهذا المفهوم ه ي تقنية الـتوكيل delegate. التعامل مع هذا النوع من التوابع قد يكون سـهلاً عندما نبقى ضمن نطاق اللغات الأصلية مثل سـي و دلفي وعندما يبقى اسـتخدامها وتبادلها ضمن النطاق نفسـه لكن كيف يمكن تمرير مرجعية لنص مصدري موجود في الذاكرة الع قيقية إلى نص مصدري آخر موجود في الذاكرة المدارة و هي هنا بيئة الدوت نت؟ هذا ما سأحول تبيانه في هذا المقال.

أمرٌ آخر سيواجهنا في السيناريو السابق و هو كيف نجعل تابع دوت نت متاحاً لاستخدامه في لغات البرمجة الأصلية، من المعروف أن هذا الأمر يمكن تحقيقه عن طريق جعل مكتبة الدوت نتInet assembly. متاحة لعناصر الكوم -COM visible وهنا لابد من الآخذ بعين الاعتبار الخطوات التالية:

- تسجيل مكتبة الدوت نت كعنصر كوم.
- إضافة المكتبة إلى ذاكرة المكتبات العامة Global Assembly Cache) GAC) في حال أردنا اسـتدعاء المكتبة من مسارات مختلفة.
	- بحت إعطاء المكتبة اسماً فريداً (قوياً) في حال أردنا إضافتها إلى الـGAC .

## **قسم الدوت نث**

سأستخدم فيجوال ستديو 2010 و سـي شارب لبناء هذا القسـم.

في فيجوال ستوديو قم بإنشاء مشروع مكتبة صنف جديد و سمّعا CSDemoLibrary.

من ضمن خصائص المشروع وفي مربع معلومات المكتبة assembly information قم بتفعيل خيار COM-Visible.

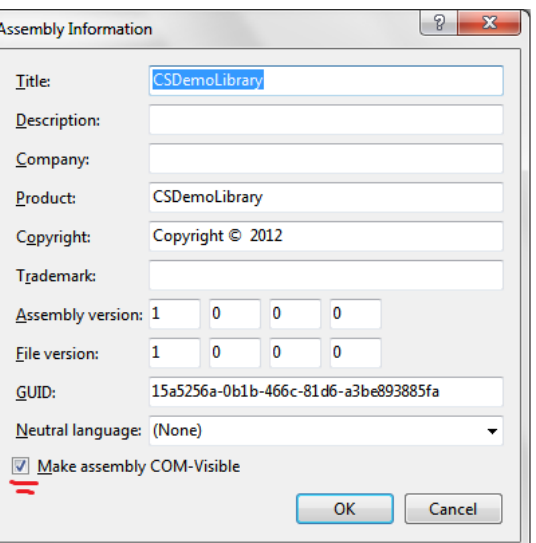

نحن بحاجة إلى إعطاء المكتبة اسـماً فريداً إذا كنا سـنضيفها إلى الـ GAC لاسـتخدامها من مسـارات مختلفة –يمكنك تجاهل هذه الخطوة إذا كنت سـعفظ هذه المكتبة في نفس المسار لتطبيق دلفي- ولإعطاء المكتبة هذا الاسـم الفريد:

من لسان التبويب signing اختر (Sign The Assembly) ثم من القائمة المنسدلة اختر جديد و ليكن اسم الملف .CSDemoLibrary

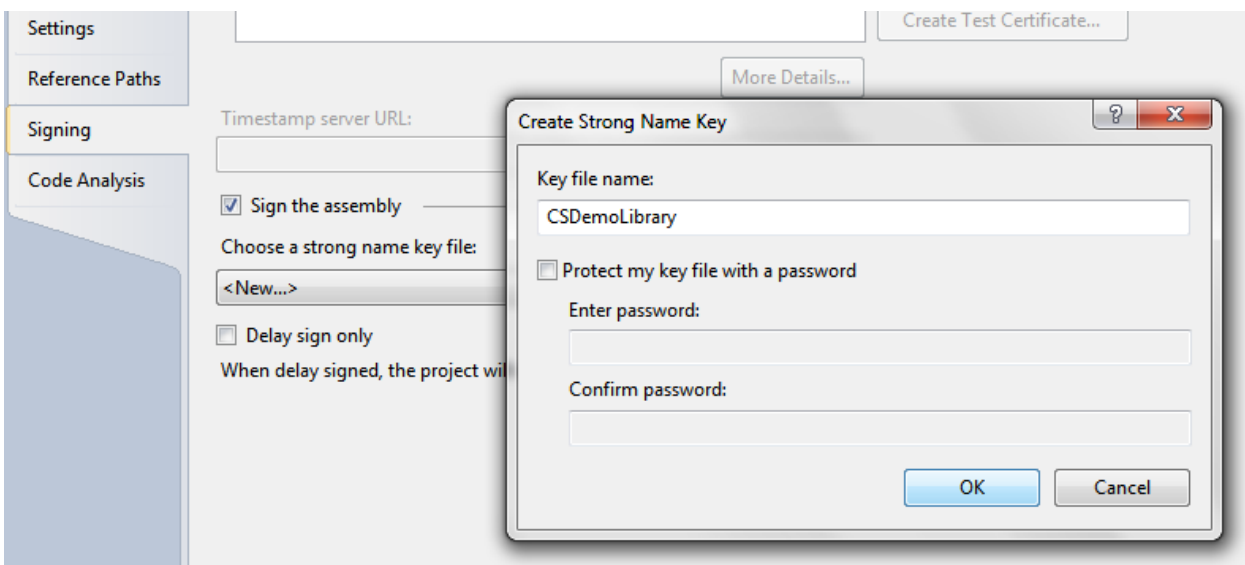

ولأننا نريد تمرير مؤشـر من برنامج دلفي إلى هذه المكتبة فهناك خطوة إضافية لابد منها وهي (السـماحبللشـيفرة غير الآمنة) unsafe code وذلك بتفعيل الخيار (Allow unsafe Code) في لسـان التبويب Build مزيد من المعلومات عن المؤشرات في الدوت نت <u>في هذا المقال</u> Native (Delphi) callbacks in .NET (C#) COM assembly

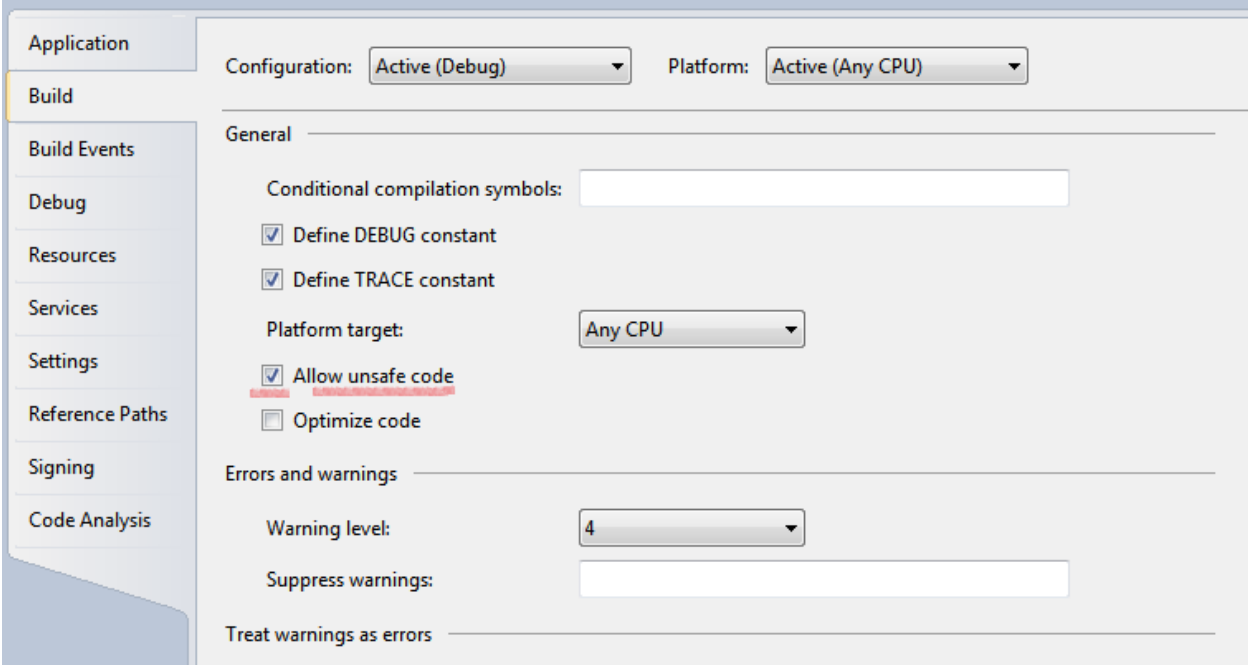

الآن أصبحنا جاهزين لكتابة الكود، احذف الصنف الافتراضي في المشـروع و أضف صنف جديد و سـمّّةMyClass.

من أجل التبسيط سوف نعتمد في هذا المثال تابع منادي بسيط يأخذ بارامترين فقط. في دلفي سيكون شكل هذا التابع كما بلي:

**procedure** callback**(**intParam**:** Integer**;** strParam**:** pChar**); stdcall;** المكافئ لَّهذا التابع في الدوت نت سيكون توكيل delegate هِٰخذ الشكل التالي:

public delegate void NativeCallback(Int32 intParam, [MarshalAs(UnmanagedType.LPWStr)] string strParam);

لقد استخدمت وسم [(MarshalAs(UnmanagedType.LPWStr) للبارمتر النصي لتحويله إلى يونيكود عند بلدله مع اللغات الأصلية native ويمكنك إغفال هذا الوسم في حال أردت التعامل مع الـ Ansistring لكن عندها <del>ي</del> تغيير نوع البارمتر النصي في تابع الدلفي ليصبح PAnsichar.

الآن نستطيع كتابة تابع الدوت نت، مع مراعاة أننا بحب أن نجعل الصنفMyClass متاحاً لـ COM وذلك بوسمه بالوسم (ComVisible(true مع نص guid جديد وبما أنه سيكون فريداً سـيشـكل ما يشـبه البصمة الخاصة بعنصر الكوم هذا الأمر الآخر المهم ه نا ولكون هذا التابع سيتعامل مع المؤشرات فيجب وسمه بالوسـمunsafe(راجع مقالي السابق) وفي مايلي النص الكامل للصنف MyClass:

```
using System;
using System.Runtime.InteropServices;
using System.Threading;
namespace CSDemoLibrary
{
     public delegate void NativeCallback(Int32 intParam, 
[MarshalAs(UnmanagedType.LPWStr)] string strParam);
     [ComVisible(true),
     GuidAttribute("3A65D04A-3F2F-4CB3-B65A-8D402B8C64CE")]
```

```
Native (Delphi) callbacks in .NET (C#) COM assembly
      public class MyClass
      {
            public unsafe int Process(
                  int intValue,
                  Int32 callbackPointer,
                  int intParam,
                  string strParam)
            {
                  IntPtr ptr = new IntPtr(callbackPointer);
                  NativeCallback callbackMethod = 
(NativeCallback)Marshal.GetDelegateForFunctionPointer(ptr, 
typeof(NativeCallback));
                  callbackMethod(intParam, strParam);
                  Thread.Sleep(1000);
                  ;("األولى المرحلة" 25,)callbackMethod
                  Thread.Sleep(1000);
                  ;("الثانية المرحلة" 50,)callbackMethod
                  Thread.Sleep(1000);
                  ;("الثالثة المرحلة" 75,)callbackMethod
                  Thread.Sleep(1000);
                  ;("الرابعة المرحلة" 100,)callbackMethod
                  return intValue * 10;
            }
      }
}
```
في النص السـابق: التابع Process يحاكي عملية تستغرق فترة طويلة من الزمن (مثل جلب كمية كبيرة من البيانات من الانترنت) مع إعلام التطبيق الطالب بشكل مستمر بحالة العملية أوبعقدار التقدم. في مثالنا هذا ومن أجل التبسيط فقط سـنقوم بتوقيف التنفيذ لمدة ثانية واحدة في كل مرة وذلك لمحاكاة عملية تسـتغرق وقتاً طويلاً و تعيد في نهايتها رقم كنتيجة للعملية. في الكود السيابق لديناcallbackPointer هو مؤشر للتابع المنادي، ولدينا (intParam, strParam) هي بارامترات ذلك التابع، هذين البارامترين يمكن اسـتخدامهما كقيم ابتدائية وفي معظم السيناريوهات لن يكون هناك حاجة لقيم ابتدائية ولكها ابقيت عليهم هنا لشرح كيفية تمرير بارامترات التوابع من البيئة الأصلية إلى تابع الدوت نت.

GetDelegateForFunctionPointer هو المفتاح في هذه المسألة كلها حيث يقوم هذا التابع بتحويل مؤشر لتابع أصلي إلى التوكيل delegate المكافئ له وهناك مزيد من العلومات عن هذا التابع يمكن أن تجدها هنا [http://msdn.microsoft.com/en-](http://msdn.microsoft.com/en-us/library/system.runtime.interopservices.marshal.getdelegateforfunctionpointer%28v=vs.85%29.aspx):

[us/library/system.runtime.interopservices.marshal.getdelegateforfunctionpointer%28v=vs.85%29.aspx](http://msdn.microsoft.com/en-us/library/system.runtime.interopservices.marshal.getdelegateforfunctionpointer%28v=vs.85%29.aspx)

# **جسجيل مكحبة الدوت نث**

لتجنب اشكالية المسارات في الدوس سأستخدم هنا (Visual Studio Command Prompt) وهناك اختصار لهذه الاداة تجده في المسار التالي:

(start menu-> All programs-> Microsoft Visual Studio 2010-> Visual Studio Tools)

باستخدام هذه الاداة يمكنك تسجيل مكتبة الدوت نت كعنصر كوم باتباع الخطوات التالية:

شغل /visual Studio Command Prompt /as administrator وانتقل إلى المجلد الذي يحتوي المكتبة CSDemoLibrary.dll باستخدام تعليمات الدوس.

إذا كنت ستس $r$ خدم CSDemoLibrary.dll من نفس مسار برنامج دلفي فقط فلا داعي لاضافة المكتبة الى $G$ GAC فيما عدا ذلك يجب إضافة المكتبة الى الـGAC ولتحقيق هذا سـنسـتخدم الاداة gacutil مع البارامتر i– كمايلي:

gacutil -i CSDemoLibrary.dll

لتسجيل المكتبة كعنصر COM سـنسـتخدم أداة regasm كما يلي:

regasm CSDemoLibrary.dll

### **مالحظة:**

لإزالة المكتبة من الـ GAC نستخدم الأمر التالي:

gacutil -u CSDemoLibrary

لإلغاء تسجيل المكتبة نستخدم الامر:

regasm -u CSDemoLibrary.dll

### **قسم الدلفي:**

سأستخدم في هذا القسم دلفي 2010.

في دلفي 2010 انشئ مشروع تطبيق VCL جديد

أضف (TLabel, TButton, TGauge) إلى النموذج الرئيسـي

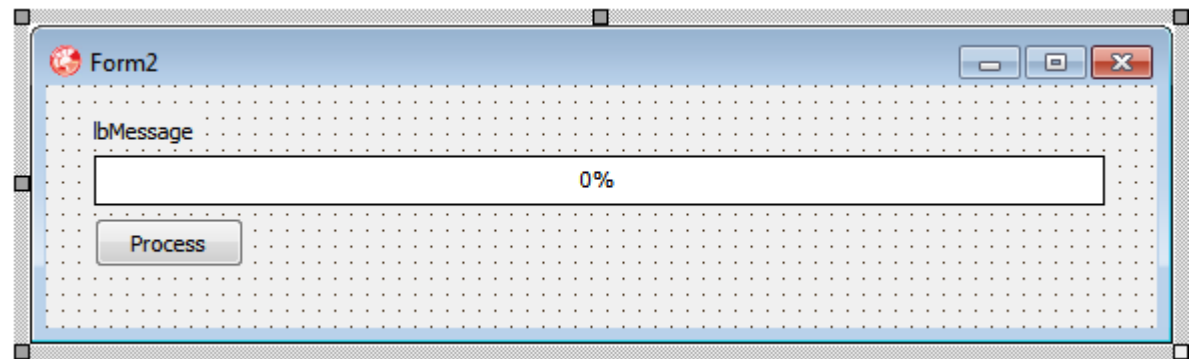

في الكود خلف النموذج الرئيسـي أضفComObj إلى قسـم uses

الآن لنقوم بانشاء تابع بسيط في دلفي سيكون هو التابع المنادي الذي سنرسله (بالأحرى نرسل مرجعيته<u>)</u>لي مكتبة الدوت نت لتقوم بدورها باستدعاءه لإظهار وتحديث حالة العملية للمستخدم.

```
procedure callback(intParam: Integer; strParam: pChar); stdcall;
Begin
   Form2.Gauge1.Progress := intParam;
   Form2.lbMessage.Caption := strParam;
   Application.ProcessMessages;
End;
```
سـأسـتخدم في هذه المشـروع تقنية الاسـناد المتأخر (late binding) في انشـاء عنصر الكوم، لذلك سـنغير كود الضغط علي الـ btnProcess ليصبح كماتلي:

```
procedure TForm2.btnProcessClick(Sender: TObject);
var
  oleObject: OleVariant;
begin
  try
    oleObject := CreateOleObject('CSDemoLibrary.MyClass');
    ShowMessage('النّبهة = ' + IntToStr(oleObject.Process(10, LongInt(@callback),
\theta, \left( القيمة الابتدائية', \thetaexcept on E: Exception do
    ShowMessage('COM Error: ' + #13 + #10 + e.Message);
  end;
end;
```
وبهذا يصبح لدينا تطبيق دلفي يستدعي عملية طويلة في الدوت نت التي بدورها تقوم بتنبيه تطبيق دلفي حول حالة العملية و مقدار التقدم الحاصل باستخدام التابع المنادي المكتوب في دلفي.

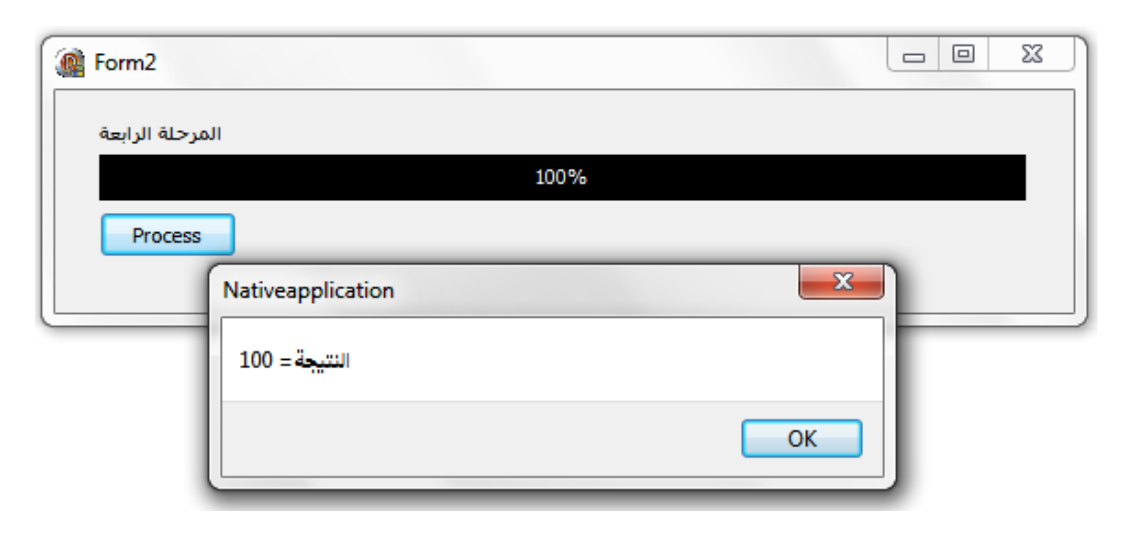

مراجع

http://en.wikipedia.org/wiki/Callback %28computer programming%29

http://edn.embarcadero.com/article/32754

http://msdn.microsoft.com/en-

us/library/system.runtime.interopservices.marshal.getdelegateforfunctionpointer%28v=vs.85%29.aspx

### ملاحظة:

نشرت النسخة الانكليزية لهذا المقال في موقعcodeproject